# **Manuel d'utilisation**

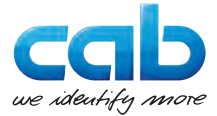

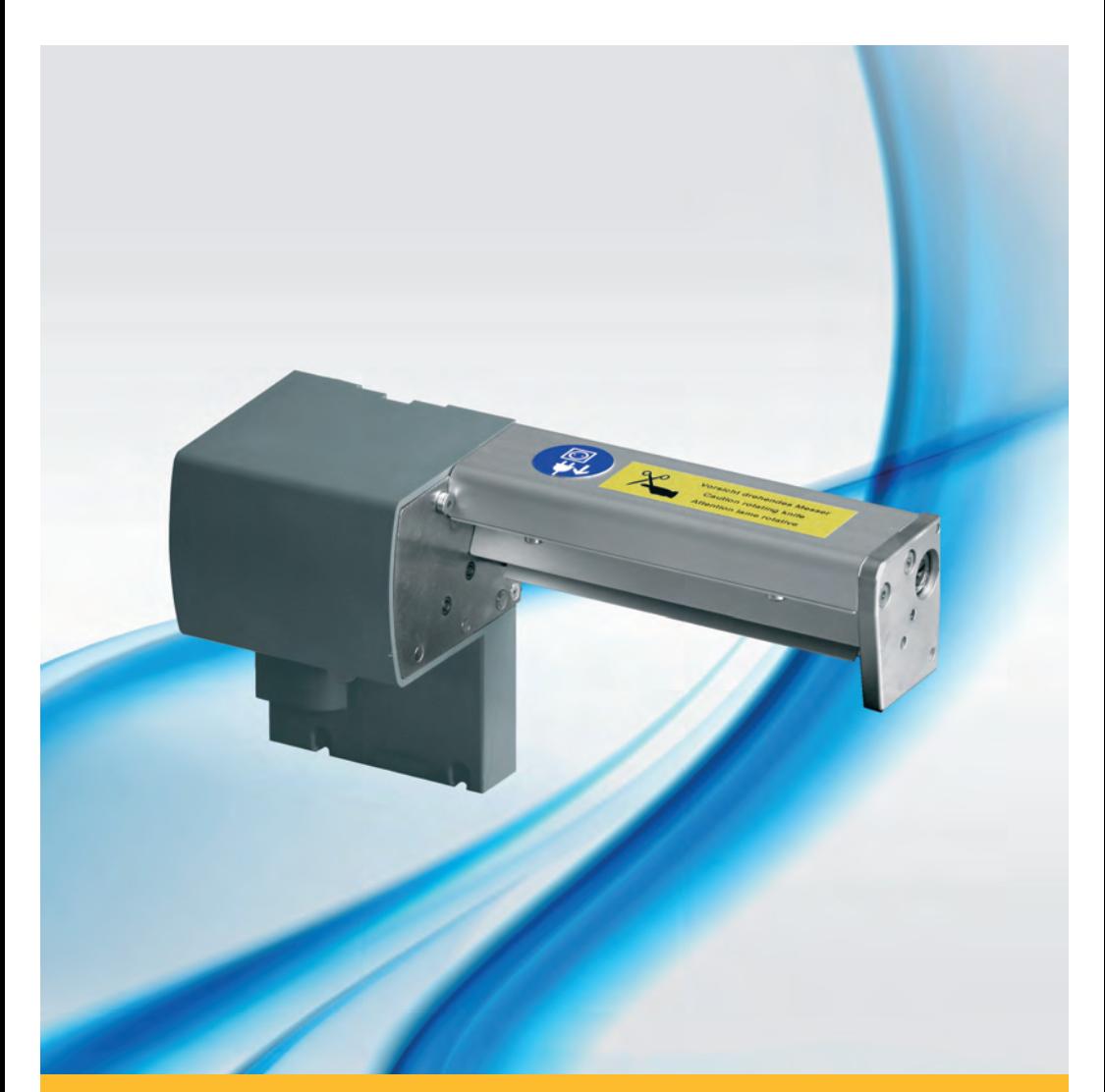

**Massicots de coupe et de perforation**

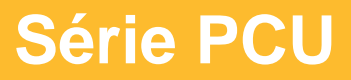

## **2 Manuel d'utilisation 2**

## **Édition :** 03/2016 - **Réf. article :** 9008972

## **Droits d'auteurs**

Cette documentation ainsi que sa traduction sont la propriété de cab Produkttechnik GmbH & Co KG.

Tout usage, représentation, reproduction ou traduction de ce manuel, intégral ou partiel à d'autres fins que celles initialement prévues, nécessite au préalable une autorisation écrite de cab.

## **Rédaction**

Pour vos questions ou suggestions veuillez vous adresser à cab Produkttechnik GmbH & Co KG.

## **Traduction française**

Ce document est traduit depuis l'original en langue allemande. cab technologies ne peut être tenue pour responsable pour toute interprétation erronée de sa forme ou de son contenu.

## **Actualité**

Par l'évolution permanente, des différences peuvent survenir entre la documentation et le matériel. Consulter le site internet www.cab.de pour obtenir la dernière version.

## **Conditions générales**

Les livraisons et prestations sont soumises aux « Conditions Générales de Vente » de cab.

## **Allemagne**

cab Produkttechnik GmbH & Co KG

Postfach 1904 D-76007 Karlsruhe Wilhelm-Schickard-Str. 14 D-76131 Karlsruhe

Telefon +49 721 6626-0 Telefax +49 721 6626-249

www.cab.de info@cab.de

## **France**

cab technologies s.a.r.l. F-67350 Niedermodern Téléphone +33 388 722 501 Phone +1 978 649 0293

www.cab.de/fr info.fr@cab.de

**USA** cab Technology Inc. Tyngsboro MA, 01879

www.cab.de/us info.us@cab.de

## **Asie**

cab Technology Co., Ltd. 希爱比科技股份有限公司 Junghe, Taipei, Taiwan Phone +886 2 8227 3966

www.cab.de/tw info.asia@cab.de

**Chine**  cab (Shanghai)Trading Co., Ltd.<br>包持(上海)贸易有限公司 Phone +86 21 6236-3161

www.cab.de/cn info.cn@cab.de

D'autres adresses de représentations cab sont disponibles sur demande.

# Table de matière

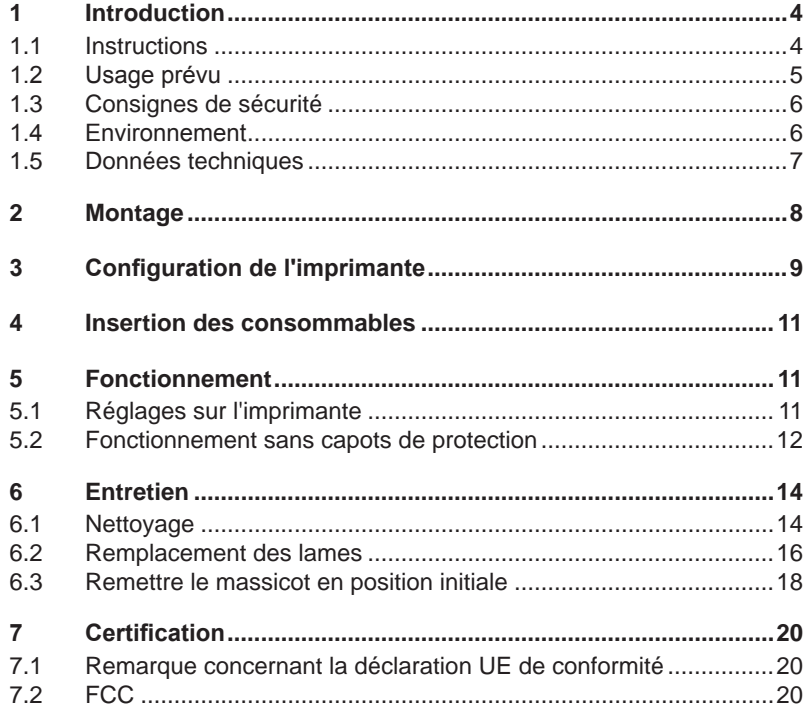

# <span id="page-3-0"></span>**4 1 Introduction 4**

## **1.1 Instructions**

<span id="page-3-1"></span>Dans cette documentation les informations importantes sont marquées comme décrit ci-après :

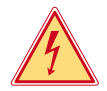

## **Danger !**

**Vous met en garde d'un danger grave et imminent pour votre santé ou votre vie.**

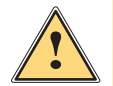

## **Attention !**

**Vous prévient d'une situation dangereuse pouvant entraîner des dommages corporels ou matériels.**

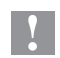

**! Précaution ! Retient votre attention à de possibles dangers, dommages matériels ou qualitatifs.**

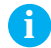

## **i Information !**

**Vous conseille. Vous facilite le travail ou vous guide à travers les étapes importantes.**

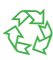

## Environnement !

Conseils environnementaux.

- Directive concernant la marche à suivre.
- $\triangleright$  Renvoi vers un autre chapitre, position, image ou document.
- \* Option (accessoires, périphériques, matériels optionnels).

Heure Affichage sur l'écran.

## <span id="page-4-0"></span>**1 [Introduction](#page-3-1) 5**

## **1.2 Usage prévu**

- L'appareil est exclusivement destiné comme une option pour les imprimantes des séries A+, XC et XD pour la coupe et la perforation de matières admises par le fabricant. Une utilisation autre que celle prévue est à proscrire. Le fabricant ainsi que le revendeur décline toute responsabilité en cas d'incident dû à une telle utilisation ; l'utilisateur sera tenu seul responsable.
- Pour une utilisation adéquate, le suivi du manuel d'utilisation ainsi que les recommandations du fabricant sont primordiaux.
- Ce matériel est élaboré d'après les derniers critères technologiques et les règles de sécurité actuelles. Cependant suivant son utilisation, des dysfonctionnements peuvent survenir, présentants des dangers pour l'utilisateur ou son entourage et causer des dommages au matériel ou à d'autres objets se situant à proximité
- L'appareil ne doit être utilisé qu'en parfait état de fonctionnement et ceci en parfaite connaissance des règles de sécurité et d'instructions d'emploi.

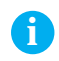

**i Information ! Toutes les documentations actualisées sont consultables sur notre site internet.**

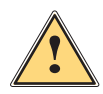

## **Attention !**

**Cet appareil est un produit de classe A. Dans un environnement résidentiel, il risque de provoquer un brouillage radio, auquel cas l'utilisateur pourra être tenu de prendre des mesures adéquates.**

# <span id="page-5-0"></span>**6 1 [Introduction](#page-3-1) 6**

# **1.3 Consignes de sécurité**

- Éteindre et débrancher l'imprimante avant le montage ou démontage du massicot.
- N'utiliser le massicot que lorsqu'il est monté sur l'imprimante.
- Les lames du massicot sont très affûtées. Risque de blessure en particulier lors de l'entretien.

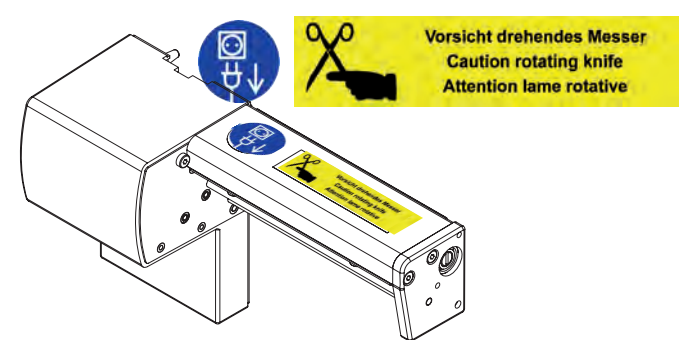

- Les interventions qui ne sont pas décrites dans ce manuel ne peuvent être exécutées que par un personnel formé ou des techniciens habilités.
- Des interventions inadéquates sur les parties électroniques ou leurs logiciels peuvent causer des dysfonctionnements. D'autres interventions inappropriées ou transformations de l'appareil peuvent avoir une incidence sur sa sécurité.
- Les réparations doivent toujours être effectuées dans un atelier qualifié possédant les compétences et le matériel nécessaires pour une remise en état optimale.
- Des autocollants sont disposés sur le matériel afin de mettre en garde l'utilisateur sur les dangers auquels il pourrait être exposé. Ne pas retirer ces autocollants afin d'être constamment informé de la présence de ces risques.

# **1.4 Environnement**

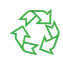

Le matériel obsolète est composé de matériaux de qualité recyclables qui devraient subir une revalorisation.

 $\triangleright$  Déposer dans des points de collecte, séparé des autres déchets.

De part sa modularité de conception, il est très facile de décomposer l'appareil en pièces détachées.

- $\blacktriangleright$  Recycler les pièces détachées.
- E Le circuit électronique de l'appareil doit être déposé dans un endroit prévu à cet effet ou retourné au vendeur.

# <span id="page-6-0"></span>**1 [Introduction](#page-3-1) 7**

# **1.5 Données techniques**

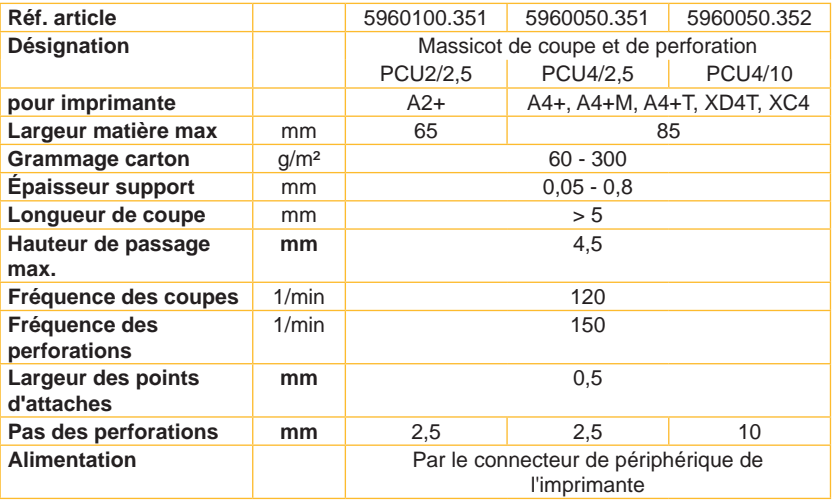

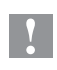

**! Précaution ! La version de firmware 3.13 ou supérieure est nécessaire pour le fonctionnement du massicot de coupe et de perforation !**

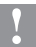

**! Précaution ! Effectuer des tests préalables lors de l'utilisation de matières très fines, très dures ou très molles.**

La durée de vie des lames est de plus de 500.000 coupes.

Cependant, suivant le type de matière il peut arriver que les lames soit usées prématurément et nécessitent un remplacement. Un nouvel affûtage des lames n'est pas prévu.

## <span id="page-7-0"></span>**8 8 2 Montage**

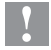

**| Précaution !**<br>► Éteindre et débrancher l'imprimante avant le montage ou le **démontage du massicot.**

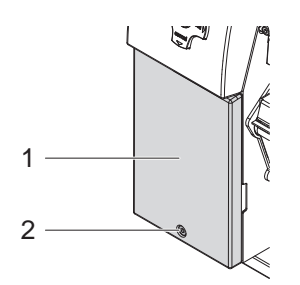

- 1. Desserrer et retirer la vis (2).
- 2. Enlever le couvercle de protection (1).

**! Précaution ! Pour le fonctionnement avec une imprimante de la série A+, une tôle d'arrachage ou une tôle de pré-décollement doit être présente sur l'imprimante, pour garantir le passage des consommables vers le massicot.**

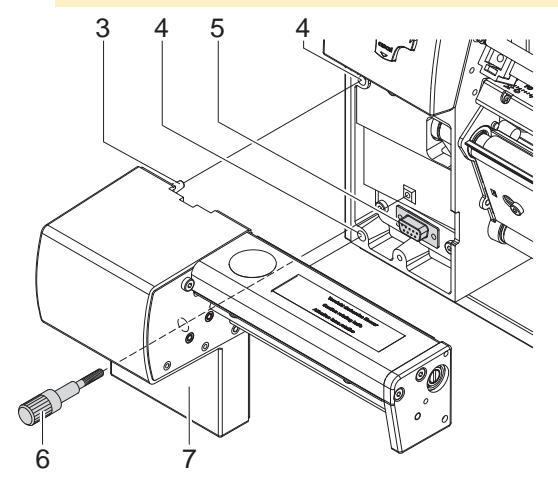

- 3. Positionner le massicot (7) à l'aide des tiges (3) dans les perçages (4).
- 4. Déplacer le massicot vers l'imprimante. S'assurer que le connecteur soit bien relié au connecteur de périphérique (5) de l'imprimante.
- 5. Fixer le massicot (7) en serrant la tige (6).

# <span id="page-8-0"></span>**3 Configuration de l'imprimante**

<span id="page-8-1"></span>Après le montage du massicot, l'imprimante le reconnaît automatiquement lors de la mise sous tension.

Des réglages peuvent être effectués sur l'imprimante pour une utilisation concrète. Lorsque le massicot est présent, le menu "Massicot" apparaît alors dans la configuration de l'imprimante.

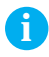

**i Information ! Pour plus d'informations sur la configuration de l'imprimante Manuel de configuration de l'imprimante**

Les paramètres de configuration du massicot se trouvent dans le menu Configuration  $\boxed{1}$  -> Config machine  $\boxed{H}$  -> Massicot  $\cancel{\times}$ .

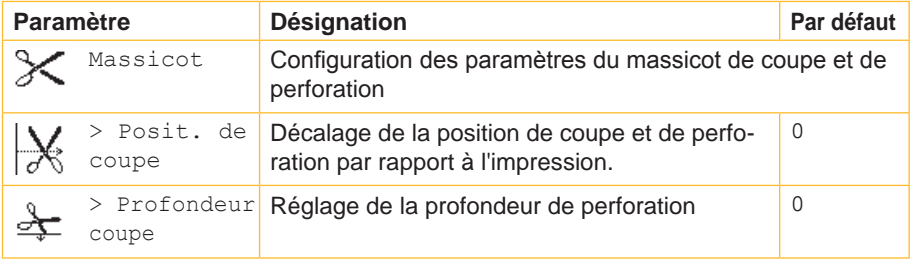

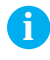

**i Information ! Les réglages dans le menu configuration de l'imprimante sont des réglages de bases pour la combinaison imprimante - massicot. De nouveaux réglages sont nécessaires lors du remplacement du massicot ou de l'imprimante.**

**Les réglages pour la tâche d'impression sont à effectuer prioritairement dans le logiciel. Des paramètres supplémentaires y sont disponibles.**

**Les positions et profondeur de coupe du menu configuration de l'imprimante et du logiciel s'additionnent.**

# **10 [3 Configuration](#page-8-1) de l'imprimante 10**

Dans le mode de coupe, le type de détection des étiquettes ainsi que le<br>type de recul sont réglables dans le menu Configuration  $\begin{bmatrix} 1 \\ 1 \end{bmatrix}$  -> Config type de recul sont réglables dans le menu Configuration  $\begin{bmatrix} \r\end{bmatrix} \rightarrow$  Config impression  $\stackrel{\bullet}{\longrightarrow}$ .

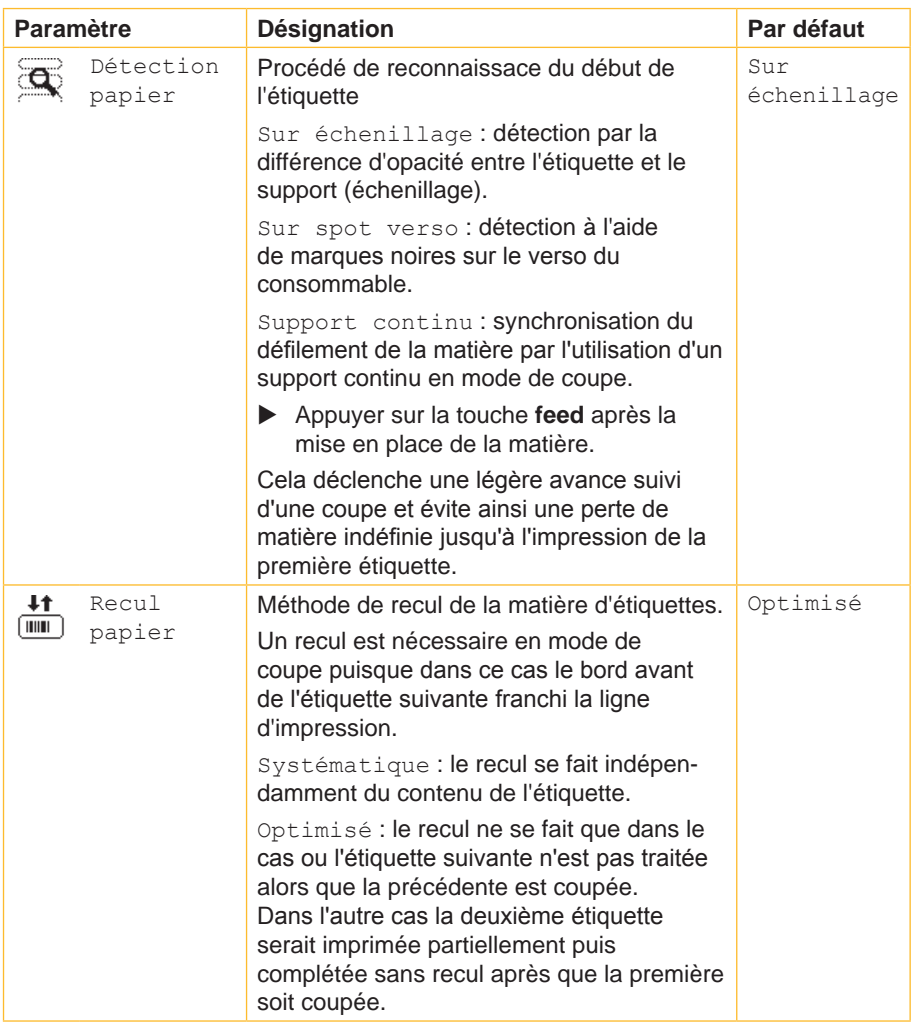

## <span id="page-10-0"></span>**4 Insertion des consommables 11**

- Insérer le ruban transfert et les étiquettes en suivant les consignes du manuel d'utilisation de l'imprimante. En mode de coupe, la matière avec les étiquettes est insérée comme pour le mode d'arrachage.
- X Guider la matière entre le rouleau et la tête d'impression afin que le début de la bande dépasse entre les lames du massicot.

## **5 Fonctionnement**

<span id="page-10-1"></span>L'imprimante est prête à fonctionner lorsque tous les câbles sont branchés et que les consommables sont correctement insérés.

## **5.1 Réglages sur l'imprimante**

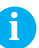

## **i Information !**

**Lors de l'utilisation d'un support continu, sélectionner le paramètre Support continu dans le menu Configuration -> Config impression -> Détection papier. Sinon aucune coupe de synchronisation ne peut être déclenchée.** 

- $\blacktriangleright$  Mettre l'imprimante sous tension. Le massicot effectue une première coupe complète.
- ▶ Appuyer sur la touche **feed**. Cela va effectuer une avance et une coupe de synchronisation.

Si la tête d'impression n'est pas ouverte entre les différentes tâches d'impression aucune autre synchronisation n'est nécessaire, même lorsque l'imprimante est mise hors tension.

- $\triangleright$  Activer la commande de coupe et/ou de perforation dans le logiciel. En programmation directe cela se fait grâce aux commandes suivantes :
- C p Commande de perforation
- C Commande de coupe
- $(D)$  Manuel de programmation)

Les deux commandes peuvent être combinées, cependant la commande C p a une priorité moins importante.

Dans la suite de commandes suivantes :

- $C<sub>3</sub>$
- C p

il y aura deux perforations et une coupe finale.

## <span id="page-11-0"></span>**12 5 [Fonctionnement](#page-10-1) 12**

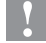

**! Précaution ! Dans de très nombreux logiciels d'étiquetage la commande C p n'est pas implémentée. De ce fait la perforation de la matière ne sera pas possible.**

Adapteur la profondeur de perforation suivant le type de matière. En programmation directe cela se fait grâce à la commande :

O Cn n. valeur entre 0.0 et 10.0

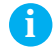

**i Information ! Si le logiciel d'étiquetage ne propose pas la possibilité de configurer la profondeur de perforation, donc si la commande O Cn n'est pas implémentée, celle-ci peut se configurer directement dans le menu de l'imprimante Paragraphe 3.**

Toutes les tâches d'impressions sont imprimées sans interruption les unes après les autres et sont coupées ou perforées suivant la sélection (après chaque étiquette, après une quantité d'étiquettes ou à la fin du lot).

## **5.2 Fonctionnement sans capots de protection**

En raison de la diversité des matières, dans certains rares cas il peut se produire un problème dans le transport de la matière dû aux capots de protection. Dans ce cas les capots de protection peuvent être démontés.

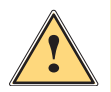

## **Attention !**

**Risque de blessures !**

**Prendre des mesures particulières de précautions pour l'utilisation du massicot sans capots de protection.**

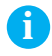

## **i Information !**

**Une brosse antistatique optionnelle est disponible pour l'imprimante en cas de chargement électrostatique dû à la matière.**

## **5 [Fonctionnement](#page-10-1) 13**

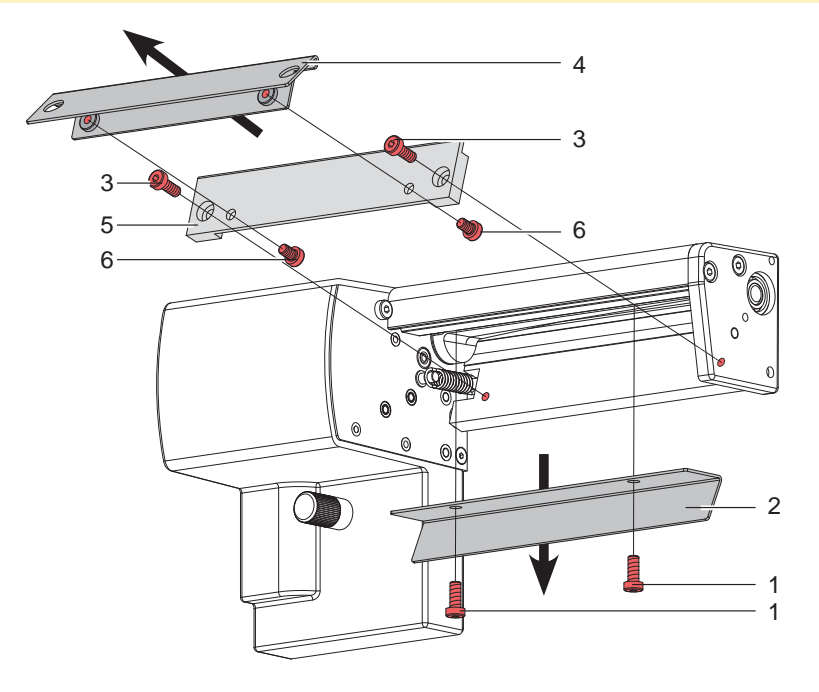

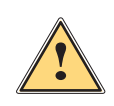

## **Attention !**

**Les lames du massicot sont très affûtées ! Risque de blessures !**

X **Éteindre et débrancher l'imprimante pour éviter tout mouvement des lames.**

Mettre l'imprimante hors tension et démonter le massicot.

- 1. Desserrer les vis (1) et retirer le capot de protection (2).
- 2. Desserrer les vis (3) et retirer la plaque (5) avec le capot de protection (4).
- 3. Desserrer les vis (6) et retirer le capot de protection (4) de la plaque (5).
- 4. Remonter la plaque (5).

Remonter les capots de protection en inversant les étapes.

# <span id="page-13-0"></span>**14 6 Entretien 14**

## **6.1 Nettoyage**

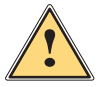

## <span id="page-13-1"></span>**Attention !**

X **Éteindre et débrancher l'imprimante pour éviter tout mouvement des lames.**

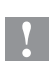

**! Précaution ! Les lames du massicot sont très affûtées ! Risque de blessures !**

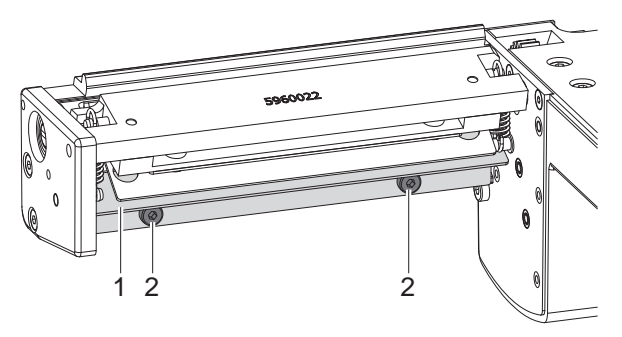

- 1. Démonter le massicot de l'imprimante.
- 2. Desserrer les vis (2) et retirer le capot de protection supérieur (1).
- 3. Retirer les particules de poussières avec un pinceau mou ou un aspirateur.
- 4. Pour le nettoyage tourner la lame rotative à l'aide de la fente (5) et d'un tournevis plat (taille 7 mm). L'angle de rotation est limité par la plaque (7). Si l'angle de rotation n'est pas suffisant pour le nettoyage, desserrer les vis (6) et retirer la plaque (7) avec le capot de protection inférieur (8). La lame rotative peut maintenant se tourner entièrement.

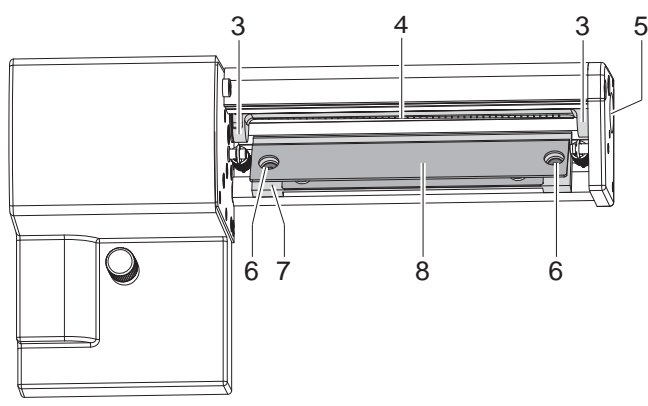

## **6 [Entretien](#page-13-1) 15**

- 5. Retirer tous les dépôts sur les lames avec de l'alcool et un chiffon doux.
- 6. Graisser les parties cylindriques (3) de la lame rotative (4) avec une graisse multi-usages de bonne qualité. Pour cela maintenir le pinceau enduit de graisse sur les parties cylindriques et tourner la lame rotative à l'aide de la fente (5) et d'un tournevis plat (taille 7 mm).

La surface est graissée lors de la rotation de la lame.

- 7. Si la plaque (7) a été démonté durant le nettoyage, remettre le massicot en position initiale  $\triangleright$  Paragraphe 6.3.
- 8. Resserrer la capot de protection supérieur (1) à l'aide des vis (2) et la plaque (7) avec la capot de protection inférieur (8) à l'aide des vis (6).

# <span id="page-15-0"></span>**16 6 [Entretien](#page-13-1) 16**

## **6.2 Remplacement des lames**

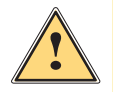

## **Attention !**

- X **Éteindre et débrancher l'imprimante pour éviter tout mouvement des lames.**
- 1. Démonter le massicot.
- 2. Retirer le capot de protection supérieur  $\triangleright$  Paragraphe 6.1.
- 3. Tourner la lame rotative (2) en utilisant la fente (3) à l'aide d'un tournevis plat, afin que le marquage (1) sur la lame rotative soit positionné vers le bas.

Dans cette position le pointeau fileté (4) de la roue d'entraînement à l'arrière du massicot est accessible.

4. Dévisser le pointeau fileté (4) de quelques tours.

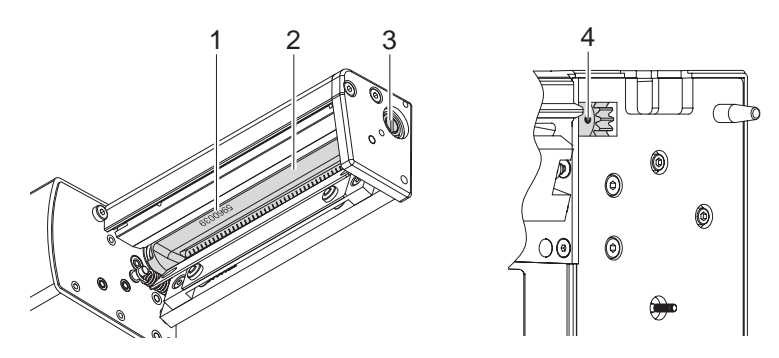

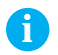

## **i Information !**

X **Lors du démontage, s'assurer de ne pas perdre les rondelles d'ajustage (A, B, C) des axes de la lame rotative (2) et de la lame linéaire (11).**

**! Précaution ! Les ressorts (6, 13) sont tendus.** 

- ▶ Maintenir fermement la lame linéaire (11) et pousser légèrement **l'axe de la lame vers la paroi (9).**
- 5. Desserrer les vis (8) et retirer la platine de maintien (15). Le ressort (13) va se détendre.
- 6. Retirer le ressort (13) de la lame linéaire.
- 7. Retirer la lame rotative (2) de son roulement (5). Le ressort (6) va se détendre.
- Si la lame linéaire n'a pas besoin d'être remplacée, continuer au point 13.

# **6 [Entretien](#page-13-1) 17**

- 8. Démonter la plaque avec le capot de protection inférieur.  $\triangleright$  Paragraphe 6.1.
- 9. Enlever le ressort (6) et la lame linéaire (11).
- 10. Engager l'axe de la (nouvelle) lame linéaire équipé de la rondelle (B) dans le palier (10) situé sur la paroi.
- 11. Accrocher le ressort (6) détendu sur la tige d'accroche de la paroi (9) et celle de la lame linéaire (11).
- 12. Monter la plaque avec le capot de protection inférieur.  $\triangleright$  Paragraphe 6.1.

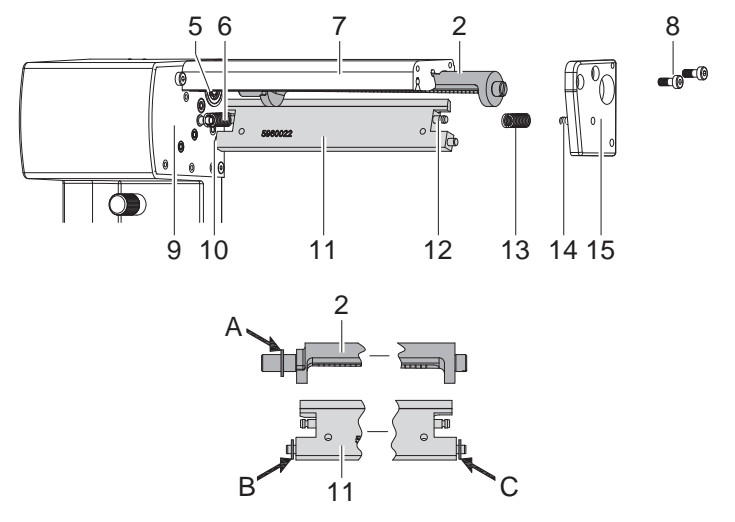

- 13. Pousser la lame linéaire (11) vers l'arrière. Le ressort (6) va se tendre.
- 14. Engager l'axe de la (nouvelle) lame rotative (2) équipé de la rondelle (A) dans le roulement (5) situé sur la paroi.
- 15. Remettre la rondelle (C) sur l'axe de la lame linéaire.
- 16. Accrocher le ressort (13) détendu sur les tiges d'accroches de la platine (15) et de la lame linéaire (11).
- 17. Engager la platine (15) sur les axes des lames (2, 11). Le ressort (13) va se tendre.
- 18. Fixer légèrement la platine (15) à l'aide des vis (8) sur le profil (7).
- 19. Revisser le pointeau fileté (4) sur la roue d'entraînement.
- 20. Tourner la lame rotative (2) en utilisant la fente (3), afin que les lames rotatives et fixes soient en contact.
- 21. Resserrer les vis (8) et vérifier le positionnement de la lame linéaire par rapport à la lame rotative. Sinon desserrer à nouveau les vis (8).
- 22. Graisser la lame rotative  $\triangleright$  Paragraphe 6.1 et l'ajuster  $\triangleright$  Paragraphe 6.3.
- 23. Remettre les capots de protection  $\triangleright$  Paragraphe 6.1.

## <span id="page-17-0"></span>**18 6 [Entretien](#page-13-1) 18**

## **6.3 Remettre le massicot en position initiale**

Après un nettoyage ou un changement de lame, une réinitialisation de la position de la lame rotative (4) et de la roue codeuse (11) est nécessaire pour le bon fonctionnement du massicot.

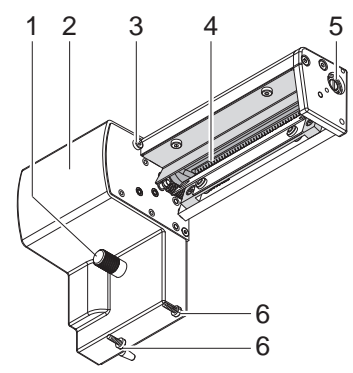

- 1. Desserrer et retirer complètement les vis (1), (3) et (6, à l'arrière).
- 2. Retirer le capot (2).

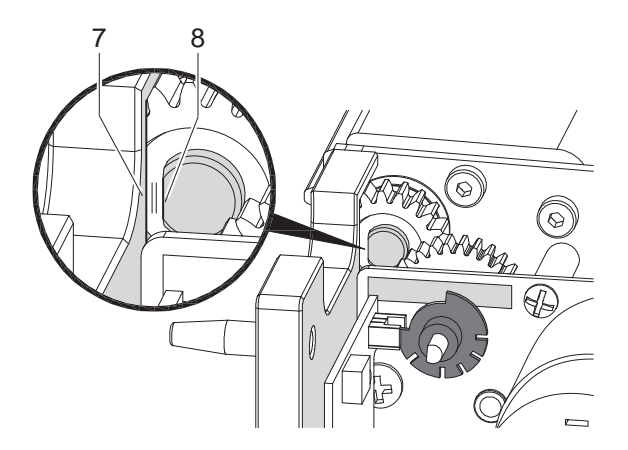

3. Tourner la lame rotative à l'aide de la fente (5) et d'un tournevis plat (taille 7 mm), afin que le méplat (8) de l'axe de la lame soit parallèle à la paroi (7).

## **6 [Entretien](#page-13-1)**

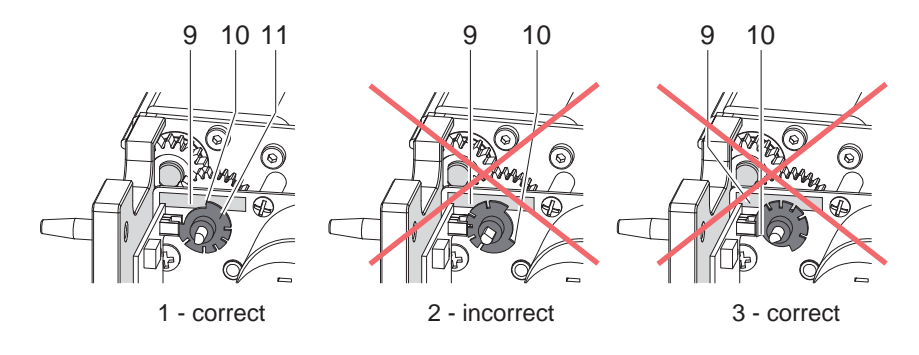

- 4. Vérifier la position de la roue codeuse (11).
- Si le réglage est correct, la roue codeuse (11) se trouve comme sur le schéma 1, c'est à dire que le bord (10) de la roue se situe sur le marquage (9).
- Si la roue codeuse se trouve comme sur les schémas 2 ou 3, il faut tourner la lame rotative jusqu'à ce qu'elle atteigne la position du schéma 1 :

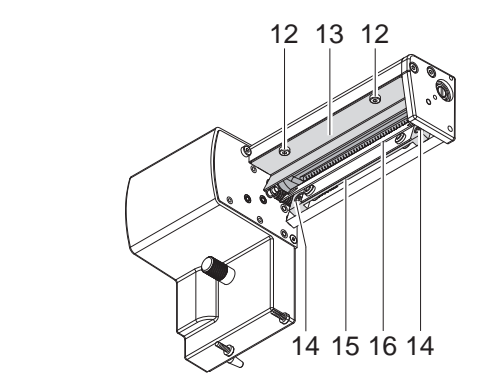

- Desserrer les vis (12) et retirer le capot de protection supérieur (13).
- Desserrer les vis (14) et retirer la plaque (15) avec la capot de protection inférieur (16).
- Faire tourner la lame rotative d'un ou deux tours complets jusqu'à ce que le méplat (8) soit à nouveau parallèle à la paroi (7) et que la roue codeuse soit dans la position comme sur le schéma 1.
- Remonter le capot de protection supérieur (13) et la plaque (15) avec le capot de protection inférieur (16).
- 5. Remettre le capot de protection.

**19**

# <span id="page-19-0"></span>**20 7 Certification 20**

# **7.1 Remarque concernant la déclaration UE de conformité**

Les massicots de coupe et de perforation de la série PCU répondent aux exigences fondamentales en matière de santé et de sécurité des directives européennes :

- Directive 2014/30/UE concernant la compatibilité électromagnétique
- Directive 2011/65/UE relative à la limitation de l'utilisation de certaines substances dangereuses dans les équipements électriques et électroniques

## **Déclaration UE de conformité**

<https://www.cab.de/media/pushfile.cfm?file=2718>

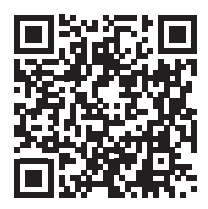

# **7.2 FCC**

**NOTE : This equipment has been tested and found to comply with the limits for a Class A digital device, pursuant to Part 15 of the FCC Rules. These limits are designed to provide reasonable protection against harmful interference when the equipment is operated in a commercial environment. The equipment generates, uses, and can radiate radio frequency and, if not installed and used in accordance with the instruction manual, may cause harmful interference to radio communications. Operation of this equipment in a residential area is likely to cause harmful interference in which case the user may be required to correct the interference at his own expense.**